# **Obudowa pamięci masowej Dell PowerVault MD3060e Instrukcja uruchomienia**

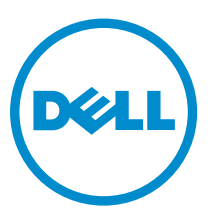

**Model regulacji: E08J Series Typ regulacji: E08J001**

# **Uwagi, przestrogi i ostrzeżenia**

**UWAGA:** UWAGA oznacza ważną informację, która pozwala lepiej wykorzystać komputer.

**OSTRZEŻENIE: PRZESTROGA wskazuje na ryzyko uszkodzenia sprzętu lub utraty danych oraz przedstawia sposób uniknięcia problemu.**

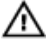

**PRZESTROGA: OSTRZEŻENIE informuje o sytuacjach, w których występuje ryzyko uszkodzenia mienia, odniesienia obrażeń ciała lub śmierci.**

**Copyright © 2014 Dell Inc. Wszelkie prawa zastrzeżone.** Ten produkt jest chroniony prawem Stanów Zjednoczonych i międzynarodowym oraz prawem własności intelektualnej. Dell™ i logo Dell są znakami towarowymi firmy Dell Inc. w Stanach Zjednoczonych i/lub innych jurysdykcjach. Wszystkie pozostałe marki i nazwy handlowe wymienione w niniejszym dokumencie mogą być znakami towarowymi ich odpowiednich właścicieli.

2014 - 03

Rev. A00

# **Instalacja i konfiguracja**

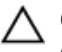

**OSTRZEŻENIE: Przed rozpoczęciem wykonywania poniższej procedury należy zapoznać się z instrukcjami dotyczącymi bezpieczeństwa dołączonymi do zestawu.**

# **Rozpakowywanie systemu montowanego w szafie typu rack**

**PRZESTROGA: Masa systemu bez zainstalowanych dysków fizycznych (masa bez załadunku) wynosi 19,5 kg (43 funty). Masa urządzenia po instalacji wszystkich dysków fizycznych wynosi 105,2 kg (232 funty).**

**PRZESTROGA: System musi być instalowany przez techników serwisowych posiadających certyfikat firmy Dell. W celu bezpiecznej instalacji pustego systemu wymagane jest skorzystanie z pomocy co najmniej trzech techników. Podczas instalacji systemu zawierającego wszystkie dyski wymagane jest zastosowanie mechanicznego urządzenia do podnoszenia w celu umieszczenia systemu w szafie typu rack.**

**PRZESTROGA: Dyski fizyczne należy instalować w systemie dopiero po zainstalowaniu urządzenia w szafie.**   $\wedge$ **Instalacja systemu w szafie typu rack przy zainstalowanych dyskach może spowodować uszkodzenie dysków lub spowodować obrażenia.**

**OSTRZEŻENIE: Przed instalacją systemu w szafie należy upewnić się, że waga systemu nie przekracza limit obciążenia szafy. Więcej informacji można znaleźć w punkcie Instrukcje instalacji w szafie typu rack dostarczonej wraz z systemem.**

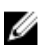

**UWAGA:** W celu zachowania stabilności zawsze należy wypełniać szafę od dołu do góry.

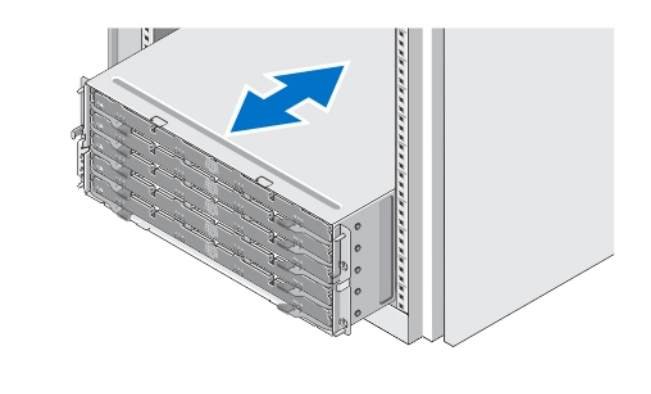

### **Rysunek 1. Montowanie systemu w szafie typu rack**

Rozpakuj system i zidentyfikuj jego poszczególne elementy.

Zamontuj prowadnice i zainstaluj system w szafie typu rack zgodnie z zasadami bezpieczeństwa oraz instrukcjami dotyczącymi montowania systemów w szafie dostarczonymi wraz z systemem.

# **Otwieranie i zamykanie szuflady dysku**

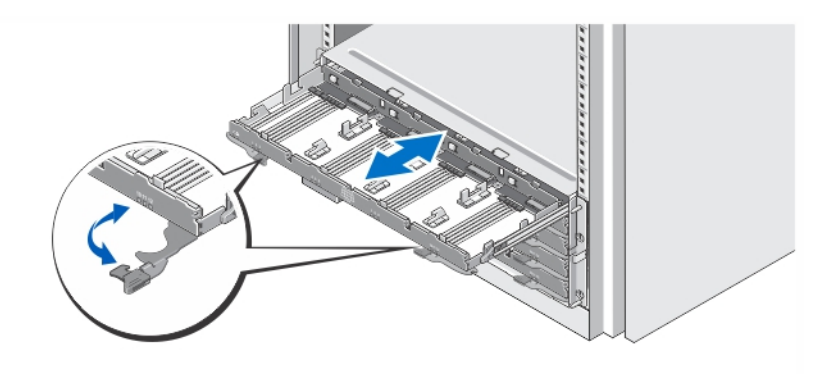

### **Rysunek 2. Otwieranie i zamykanie szuflady dysku**

Otwórz szufladę dysku, aby zainstalować lub usunąć uchwyt(y) dysków fizycznych.

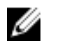

**UWAGA:** Można otworzyć tylko jedną szufladę dysku na raz. Próba otwarcia więcej niż jednej szuflady na siłę może spowodować uszkodzenie zespołu lub nieoczekiwane rezultaty.

# **Instalacja dysków fizycznych**

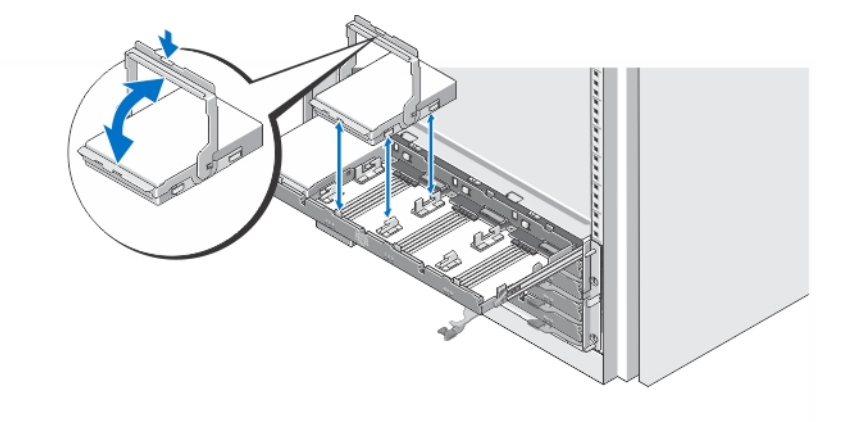

### **Rysunek 3. Instalacja dysku(ów) fizycznych**

Zainstaluj dyski fizyczne w szufladzie dysku.

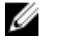

**UWAGA:** Użytkownik może otrzymać wiele dysków z uchwytami w różnych opakowaniach. Dyski należy zainstalować w tej samej obudowie.

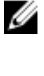

**UWAGA:** W każdej szufladzie dysku muszą być zainstalowane przynajmniej cztery dyski fizyczne, począwszy od gniazd 0, 3, 6 i 9. Zawsze instaluj dyski fizyczne, zaczynając od pierwszego rzędu każdej szuflady.

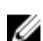

**UWAGA:** Upewnij się, że wszystkie szuflady są dobrze zamknięte za pomocą uchwytów.

# **Podłączanie kabli zasilania**

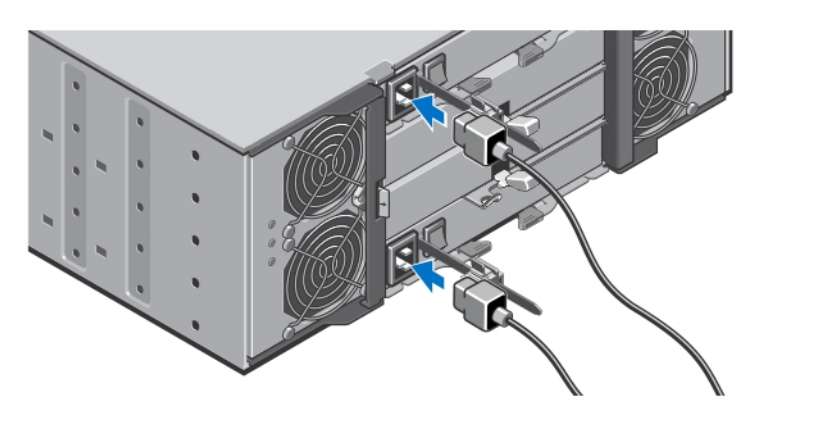

**Rysunek 4. Podłączanie kabli zasilania**

Podłącz kable zasilania do systemu.

## **Mocowanie kabli zasilania**

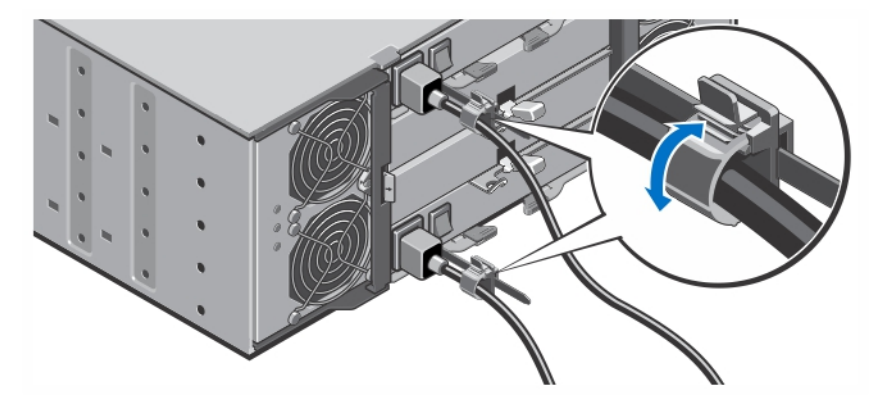

**Rysunek 5. Mocowanie kabli zasilania**

Otwórz uchwyt kabla przez naciśnięcie klapek po bokach, wprowadź kabel i zamocuj kabel zasilania zgodnie z instrukcją przedstawioną na ilustracji.

Podłącz drugą końcówkę kabla (kabli) do uziemionego gniazdka elektrycznego lub oddzielnego źródła zasilania, np. do zasilania bezprzerwowego (UPS) lub do jednostki rozdziału zasilania (PDU).

# **Włączanie systemu**

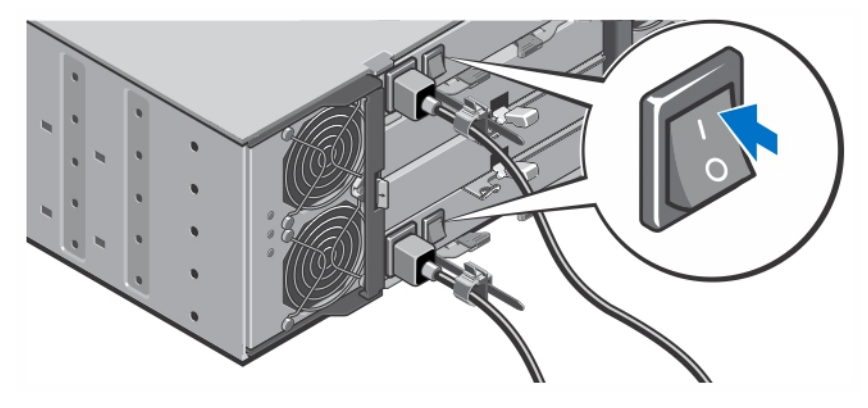

### **Rysunek 6. Włączanie systemu**

Przesuń włącznik zasilania znajdujący się w tylnej części systemu w położenie On. Wskaźnik zasilania zaświeci się.

### **Instalowanie osłony**

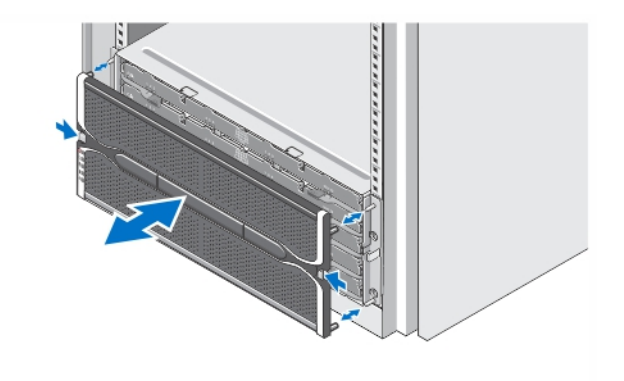

### **Rysunek 7. Instalowanie osłony**

Zainstaluj osłonę, jak pokazano na ilustracji.

# **Inne przydatne informacje**

**PRZESTROGA: Zapoznaj się z uwagami dotyczącymi bezpieczeństwa i przepisów prawnych w dokumencie**  Δ **dostarczonym wraz z systemem. Informacje dotyczące gwarancji mogą zostać zamieszczone w tym dokumencie lub dostarczone jako oddzielny dokument.**

Możliwości obudowy Dell PowerVault MD3060e można wykorzystywać na jeden z dwóch sposobów:

- Obudowa rozszerzeń po podłączeniu do zagęszczonej macierzy pamięci masowej Dell PowerVault serii MD.
- Obudowa pamięci masowej po podłączeniu do serwera Dell PowerEdge za pośrednictwem odpowiedniej karty magistrali hosta (HBA) zatwierdzonej przez firmę Dell.
- W przypadku używania obudowy MD3060e jako obudowy pamięci masowej dołączonej do serwerów Dell PowerEdge zapoznaj się z poniższymi podręcznikami:
	- *Podręcznik wdrożeniowy obudowy pamięci masowej Dell PowerVault MD3060e* w dokumencie zawarto informacje o połączeniach systemu oraz instalacji i wstępnej konfiguracji oprogramowania obudowy pamięci masowej. Dokument jest dostępny w trybie online na stronie **dell.com/powervaultmanuals**.
	- *Podręcznik administratora obudowy pamięci masowej Dell PowerVault MD3060e* w dokumencie przedstawiono informacje o konfiguracji, zarządzaniu i aktualizowaniu oprogramowania obudowy pamięci masowej MD3060e. Dokument jest dostępny w trybie online na stronie **dell.com/powervaultmanuals**.
- W przypadku korzystania z obudowy MD3060e jako obudowy rozszerzeń dołączonej do zagęszczonych macierzy pamięci masowej serii MD zapoznaj się z dokumentem *Podręcznik wdrożeniowy macierzy pamięci masowej Dell PowerVault MD3x60*. W dokumencie zawarto informacje o połączeniach systemu oraz instalacji i wstępnej konfiguracji oprogramowania Modular Disk Storage Manager. Dokument jest dostępny w trybie online na stronie **dell.com/powervaultmanuals**.
- *Podręcznik użytkownika obudowy pamięci masowej Dell PowerVault MD3060e* zawiera informacje o funkcjach systemu i opis sposobów rozwiązywania problemów zaistniałych podczas jego użytkowania, a także instrukcje dotyczące instalacji lub wymiany elementów systemu. Dokument jest dostępny w trybie online na stronie **dell.com/powervaultmanuals**.
- Więcej filmów wideo i inne zasoby dotyczące serii PowerVault MD można znaleźć na stronie **dell.com/PVresources**.
- Dokumentacja dołączona do szafy typu rack przedstawia sposób montowania systemu w szafie. W razie wątpliwości należy zapoznać się z zawartymi w niej instrukcjami.

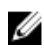

**UWAGA:** Należy zawsze sprawdzać, czy pojawiły się nowe aktualizacje na stronie **dell.com/powervaultmanuals** i czytać je, ponieważ często zastępują one informację zawarte w innych dokumentach.

### **Uzyskiwanie pomocy technicznej**

Jeśli procedury opisane w tym podręczniku są niezrozumiałe lub jeśli system nie działa zgodnie z oczekiwaniami, należy zapoznać się z Podręcznikiem użytkownika. Firma Dell oferuje kompleksowe szkolenie w zakresie sprzętu oraz certyfikację. Więcej informacji na ten temat można znaleźć na stronie **dell.com/training**. Ta usługa jest dostępna w wybranych krajach.

# **Dane techniczne**

**UWAGA:** Poniższe dane techniczne obejmują wyłącznie dane wymagane przez prawo, które muszą być dostarczone z komputerem. Pełne i aktualne dane techniczne komputera są dostępne w witrynie **dell.com/support**.

### **Zasilanie**

Ø

Zasilacz prądu zmiennego (AC) (na zasilacz) Moc 1755 W Emisja ciepła (maksymalna) 5988 BTU/godz.

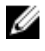

**UWAGA:** Emisja ciepła jest obliczana dla mocy nominalnej źródła zasilania. Wartości emisji ciepła odnoszą się do całego systemu zawierającego obudowę i dwa kontrolery.

Napięcie 220 V AC, z automatycznym przełączaniem zakresu, 50 Hz/60 Hz

### **Zasilanie**

Ø

**UWAGA:** System ten jest zaprojektowany także do podłączania do systemów zasilania IT z napięciem międzyfazowym nieprzekraczającym 230 V.

Akumulator **Akumulator Akumulator litowo-jonowy 6,6 V DC, 1100 mAh, 7,26 W** 

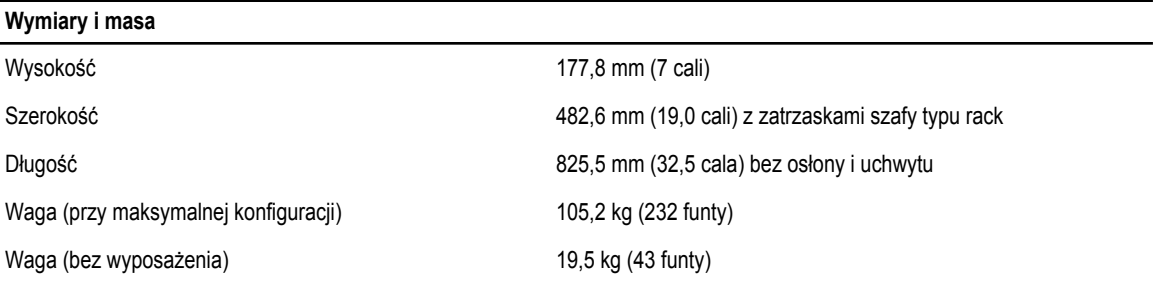

### **Środowisko pracy**

**UWAGA:** W celu uzyskania dodatkowych informacji o warunkach otoczenia przewidzianych dla poszczególnych konfiguracji systemu należy odwiedzić stronę internetową **dell.com/environmental\_datasheets**.

### **Temperatura**

U

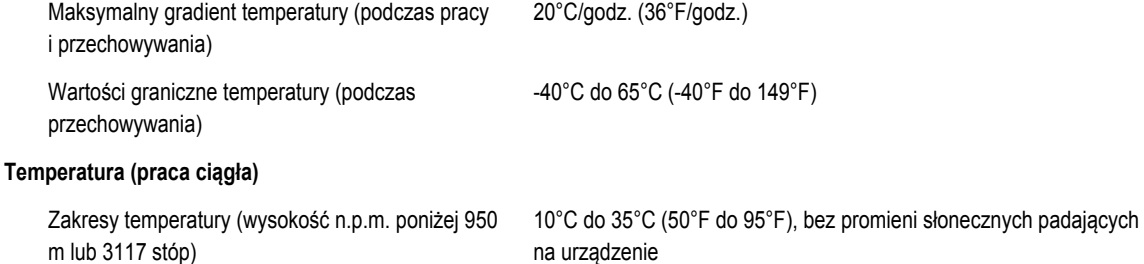

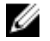

6 stron systemu)

**UWAGA:** Więcej informacji o możliwości rozszerzenia zakresu temperatury, w jakim urządzenie może pracować, można znaleźć w *instrukcji użytkownika* na stronie **dell.com/support/ manuals**.

Atmosfera musi uniemożliwiać kondensację.

Wilgotność (w procentach) 10% do 80% (wilgotność względna), maks. punkt rosy 26°C (78,8°F).

### **Wilgotność względna**

Podczas przechowywania 5% do 95% (wilgotność względna), maks. punkt rosy 33°C (91°F).

### **Maksymalne natężenie wibracji**

Podczas pracy extensive product on the U.26 G<sub>rms</sub> przy 5 Hz - 350 Hz w ustawieniu roboczym

Podczas przechowywania 1,88 G<sub>rms</sub> przy 10 - 500 Hz przez 15 minut (przetestowano wszystkie

### **Maksymalny wstrząs**

### **Środowisko pracy**

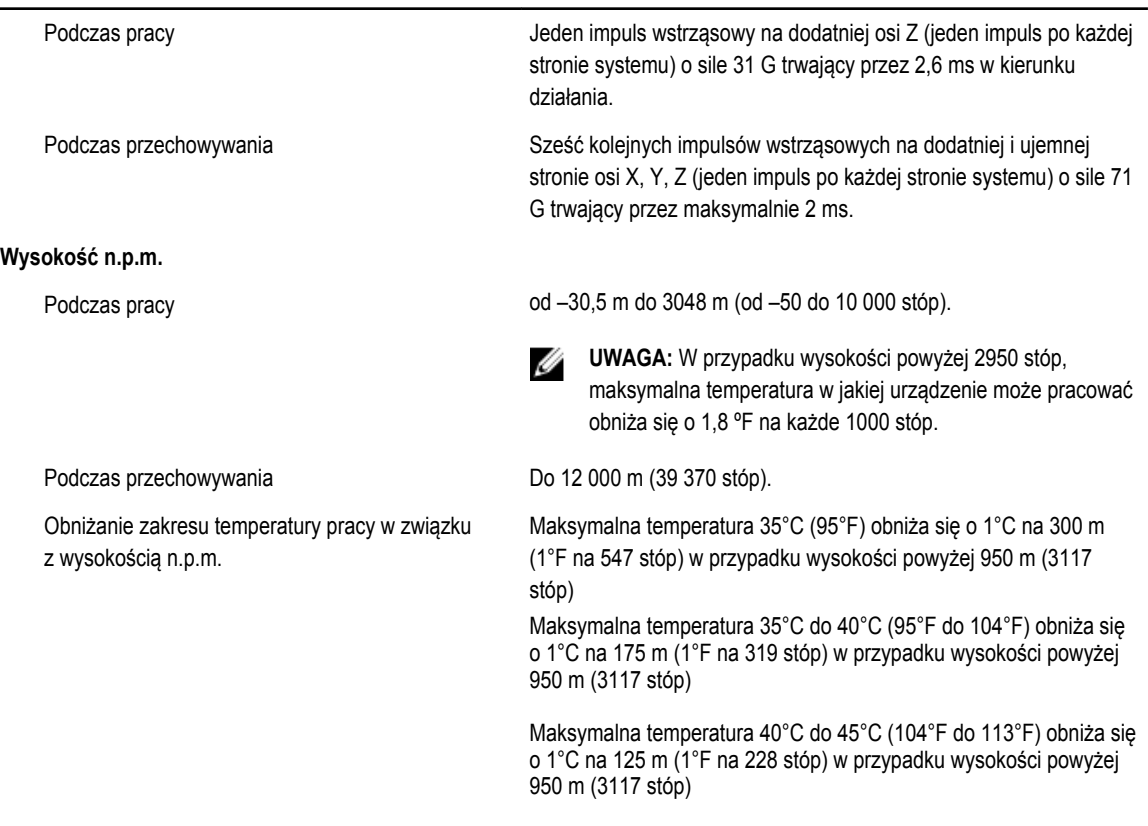

### **Zanieczyszczenie cząstkami stałymi**

**UWAGA:** W tym rozdziale podano wartości graniczne, które pomagają zapobiegać uszkodzeniom i/lub awariom urządzeń IT spowodowanym zanieczyszczeniami cząsteczkami i gazami. W przypadku stwierdzenia przekroczenia określonych poniżej progów skażenia cząsteczkami lub gazami oraz identyfikacji ich jako przyczyny uszkodzeń i/lub awarii urządzenia może być wymagane poprawienie warunków pracy powodujących owe uszkodzenia i/lub awarie. Poprawa warunków pracy jest obowiązkiem klienta.

Filtracja powietrza

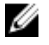

**UWAGA:** Dotyczy wyłącznie centrów przetwarzania danych. Wymagania dotyczące filtracji powierza nie dotyczą sprzętu informatycznego przeznaczonego do użytkowania poza centrami przetwarzania danych w środowiskach takich jak biura lub zakłady produkcyjne.

Pył przewodzący

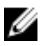

**UWAGA:** Dotyczy środowisk centrów przetwarzania danych oraz innych.

Wymagania dotyczące filtracji powietrza w centrach przetwarzania danych są zdefiniowane jako klasa ISO 8 zgodnie z normą ISO 14644-1 w przedziale ufności wynoszącym 95%.

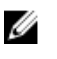

**UWAGA:** Powietrze wchodzące do centrum przetwarzania danych musi podlegać filtracji MERV11 lub MERV13.

Powietrze musi być wolne do pyłów przewodzących prąd, opiłków cynku lub innych cząstek przewodzących.

Pył żrący **bych wydarze musi być wolne od pyłów żrących**.

**Środowisko pracy**

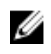

**UWAGA:** Dotyczy środowisk centrów przetwarzania danych oraz innych.

• Pył szczątkowy obecny w powietrzu musi mieć punkt absorpcji niższy niż 60% wilgotność względna.

### **Zanieczyszczenie gazowe**

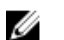

**UWAGA:** Maks. poziomy zanieczyszczeń żrących zmierzone przy wilgotności względnej ≤50%

Tempo korozji miedzi ︼300 Å/miesiąc zgodnie z poziomem klasy G1 wg definicji normy ANSI/ISA71.04-1985.

Tempo korozji srebra <200 Å/miesiąc wg AHSRAE TC9.9.